# Espace collaboratif APERE : AGORA

Présentation rapide d'Agora-project, installé sur le nouvel intranet d'APERE.

La connexion se fait en utilisant le login et le mot de passe qui vous ont été fournis lors de la réunion du 10 octobre 2023. Si vous n'avez pas ces informations ou avez une difficulté de connexion, contactez Philippe Jacqueminet à *philippe.jacqueminet@gmail.com.* 

Une fois connecté, l'écran général est le suivant (les contenus des différents écrans présentés ici sont purement illustratifs et les couleurs différentes de celles du site d'APERE).

# Ecran de connexion

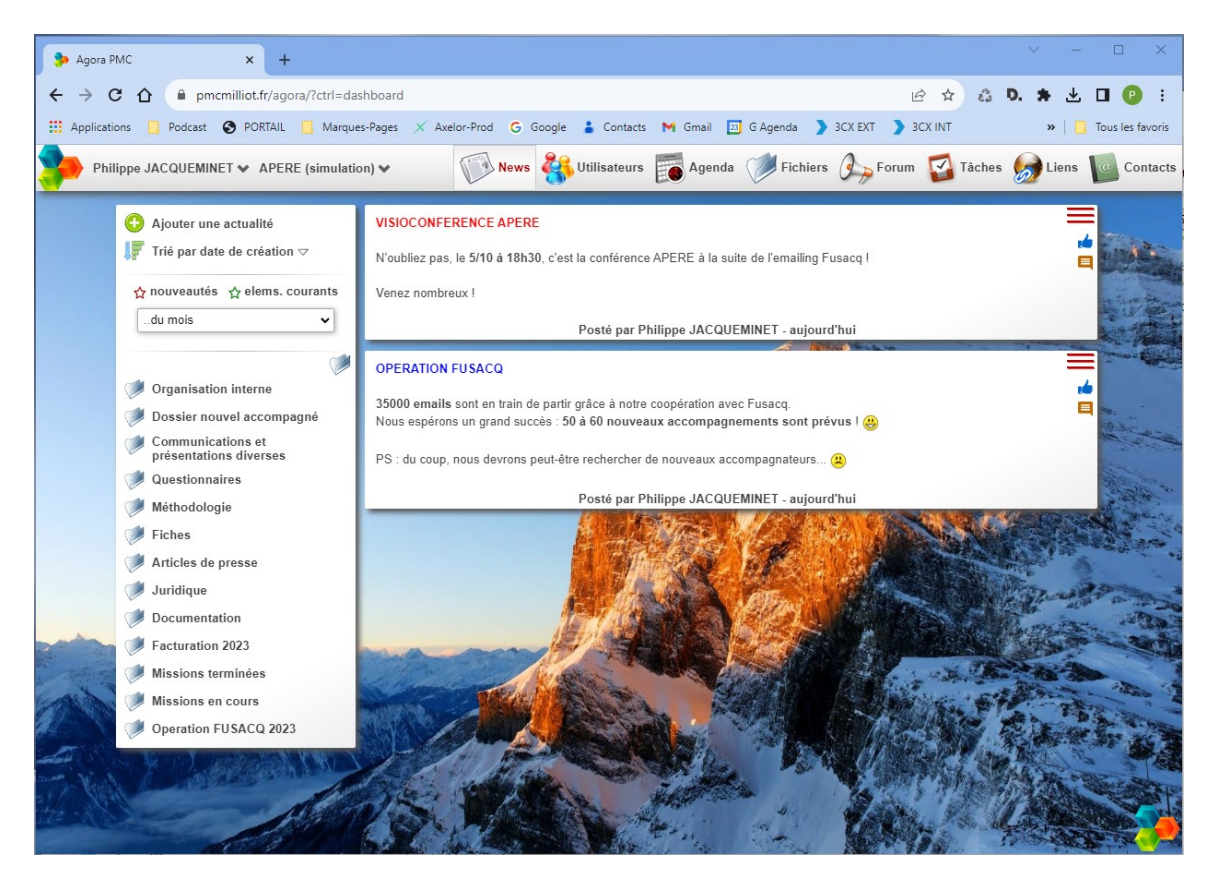

Dès l'entrée, il propose des news, que chacun peut créer.

Au-delà, les fonctionnalités d'Agora sont les suivantes:

- o La liste des utilisateurs (incluant leurs coordonnées)
- o Un agenda collectif
- o Les dossiers et fichiers de stockage (comme google drive)
- o Un forum
- o Des "taches", sorte de gestion de projet
- o Des liens utiles avec des sites web
- o Une liste de contacts collectifs
- o Une messagerie instantanée, permettant d'échanger en direct.

Elles sont formalisées par les icones cliquables présentes sur le menu haut.

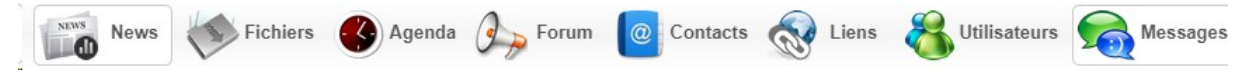

En détails :

**Utlisateurs** 

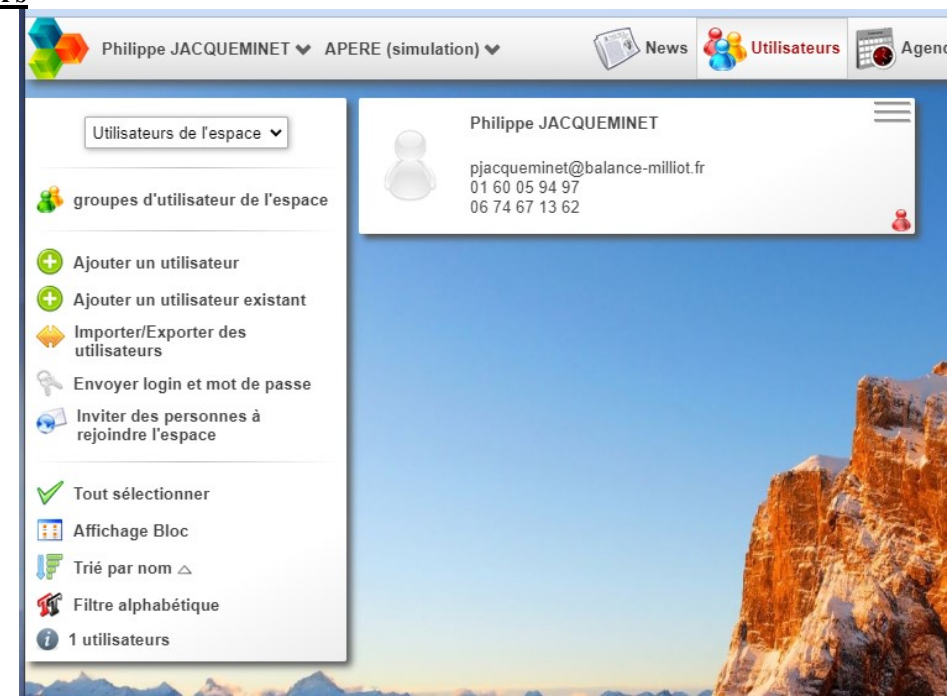

Il serait utile que chacun mette à jour ces données (nous perdrions ainsi moins de temps à rechercher nos adresses email et nos numéros de téléphone respectifs ! )

#### Agenda collectif

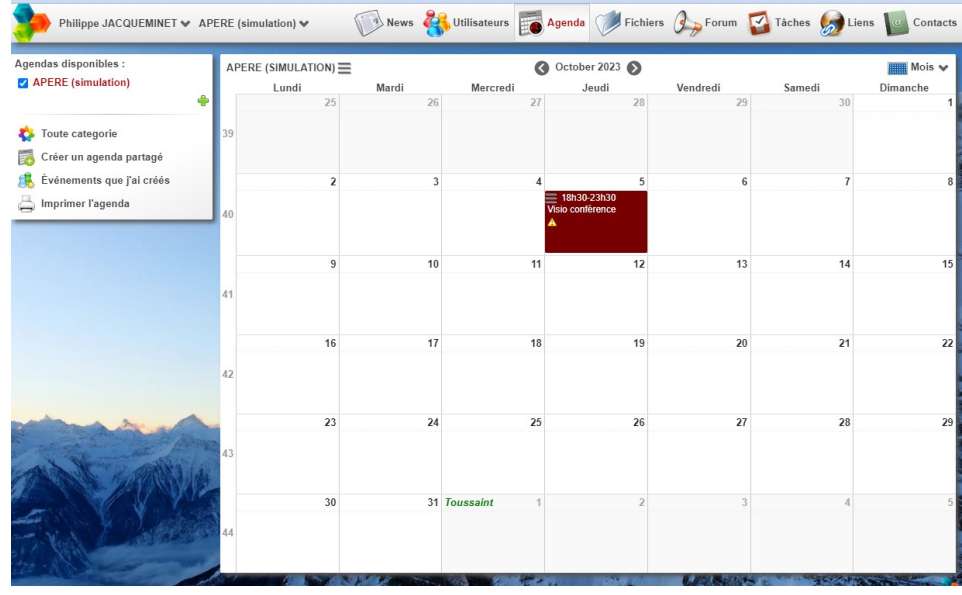

Peut nous servir à retenir les réunions, visios, évènements communs…

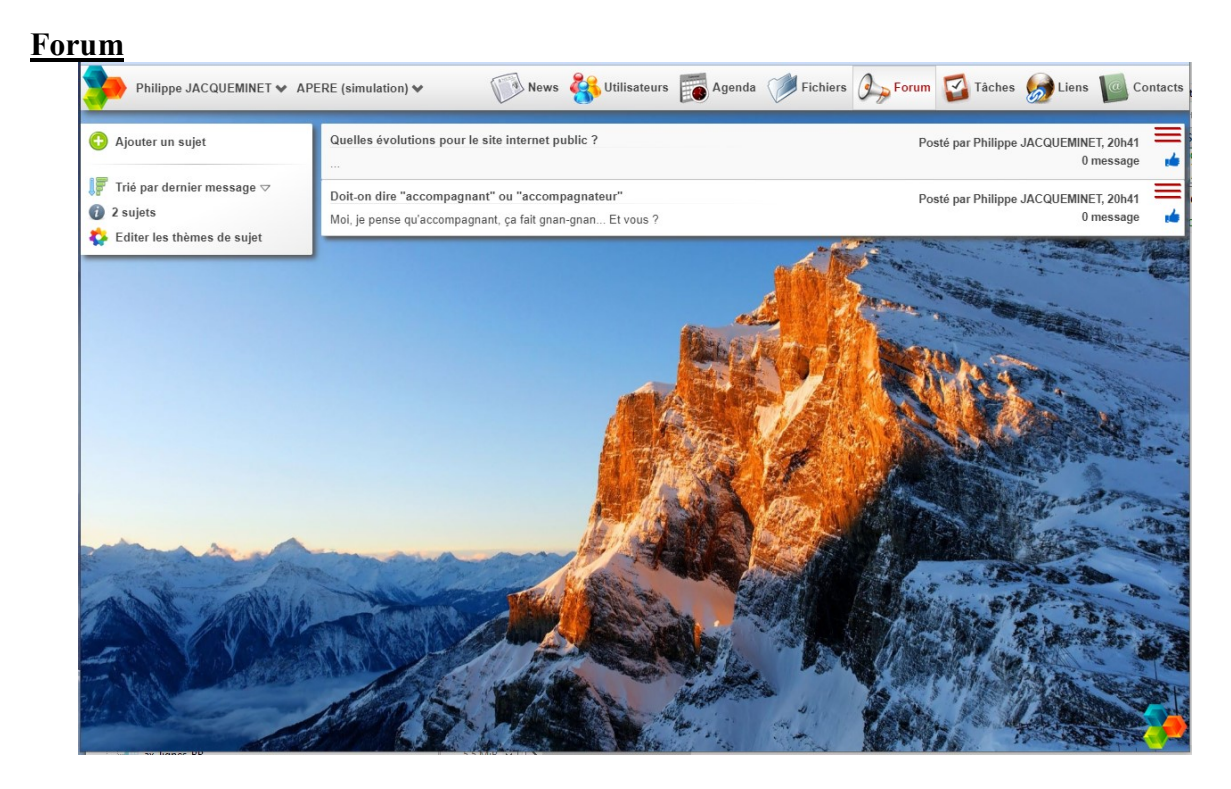

Peut nous permettre de gérer en commun certains grands thèmes dans la durée.

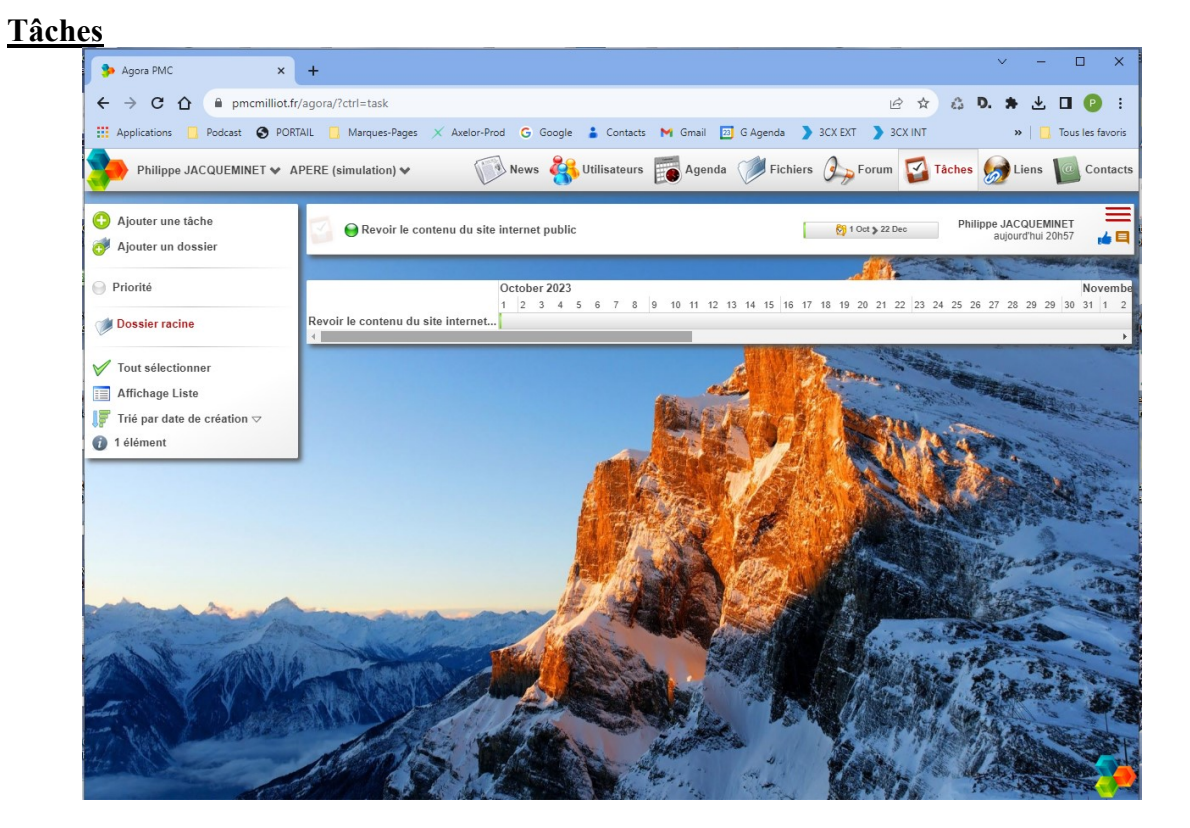

L'utilisation est proche d'un outil de gestion de projet. Un jour peut-être ?

#### Liens utiles

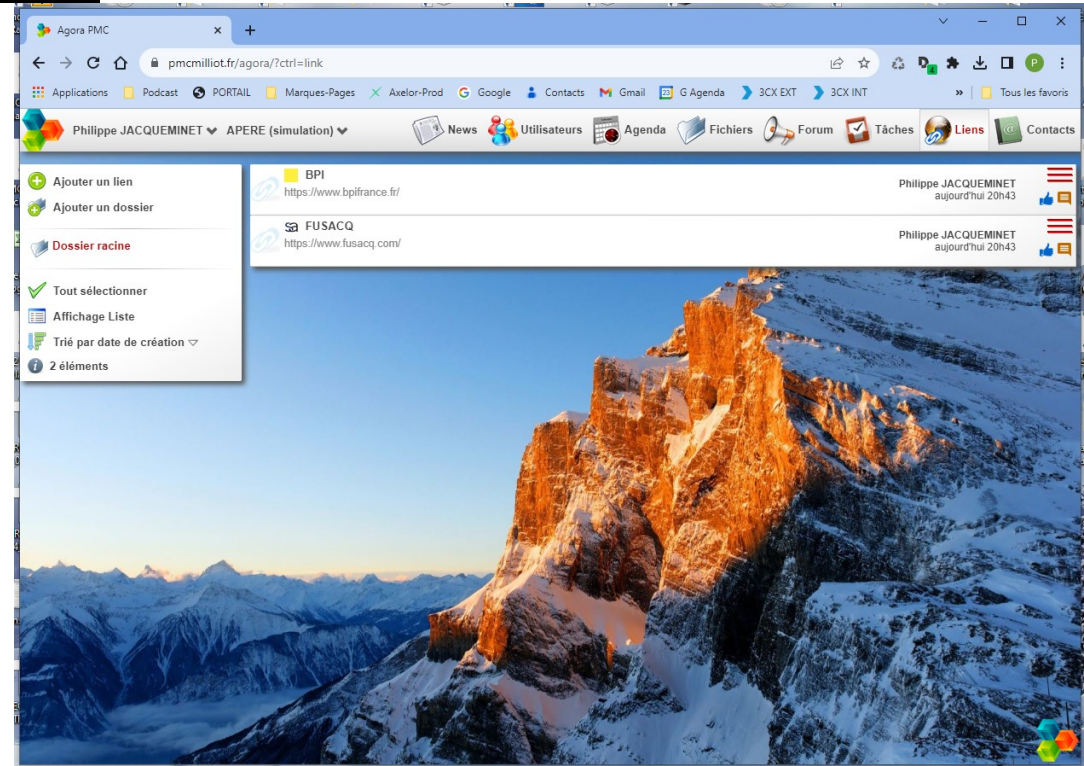

Permet de lister les sites sur lesquels nous allons souvent.

#### Liste des contacts

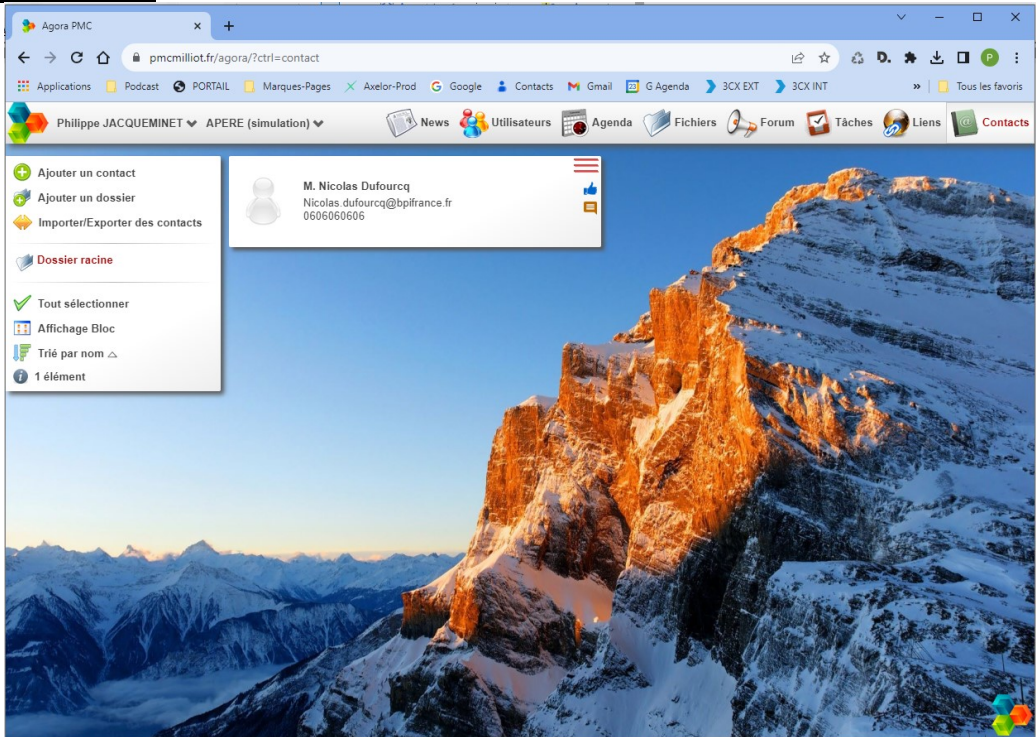

Permet de lister les contacts communs à l'association.

### **Dossiers**

On peut définir des dossiers et des sous-dossiers dans lesquels stocker des fichiers, quelque soit leur type, un peu comme vous le faites sur votre ordinateur. Dossier "racine"

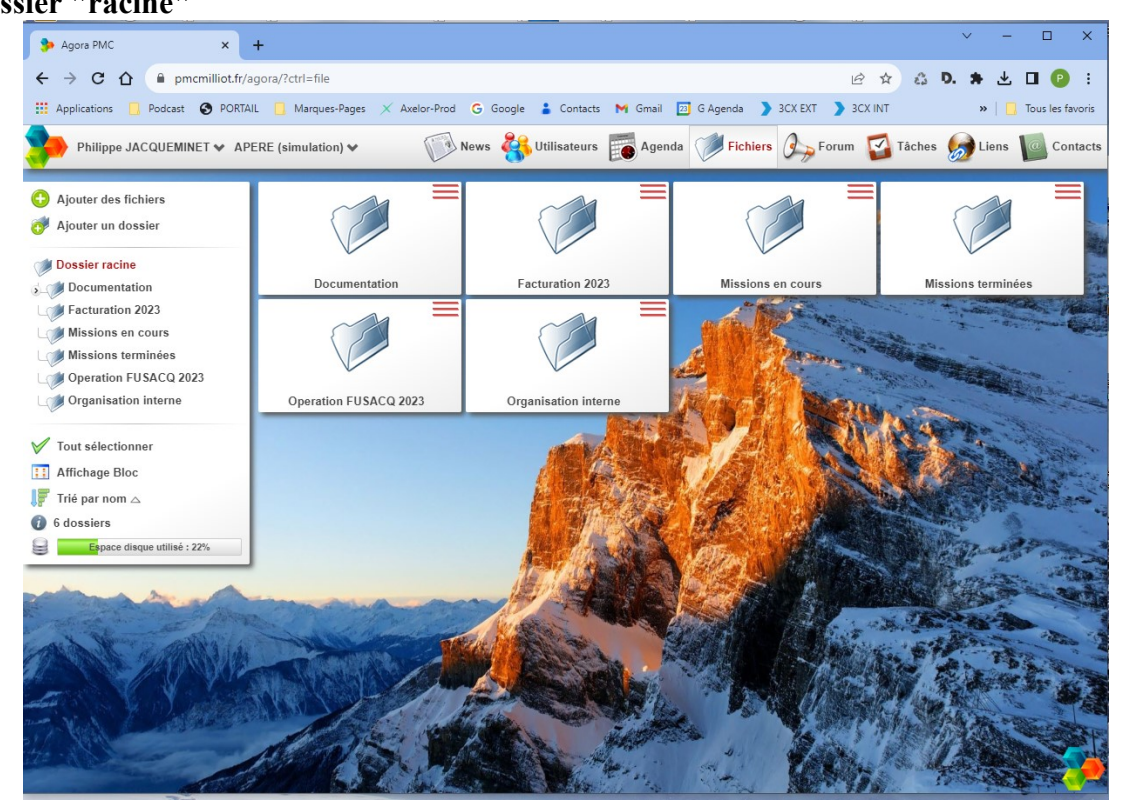

Dossier documentation au sein du dossier racine

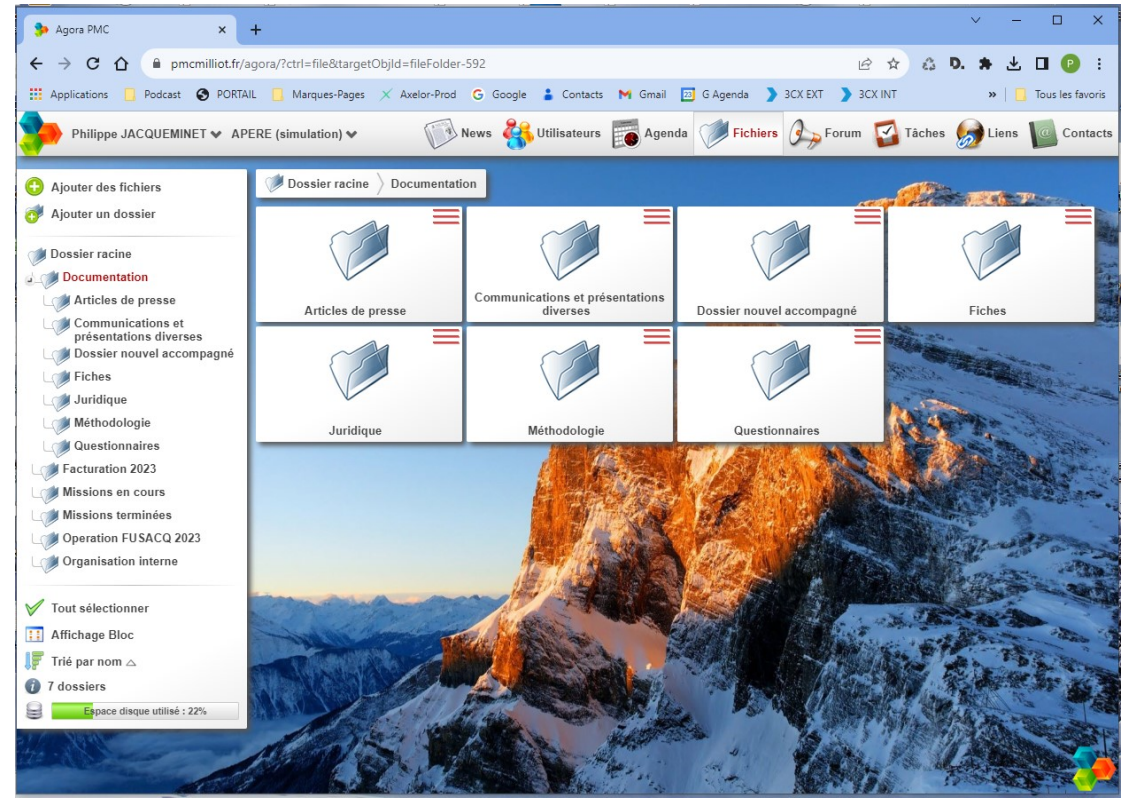

Dossier Méthodologie au sein du dossier documentation

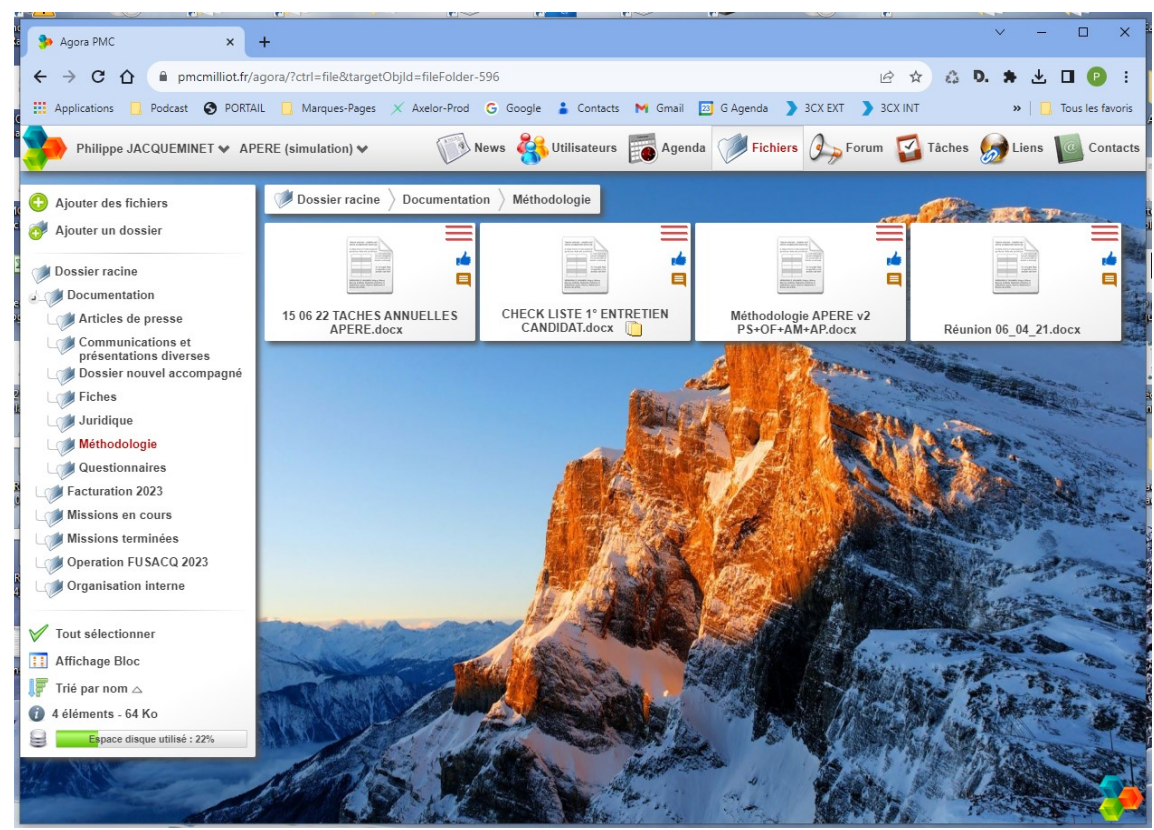

Etc. L'arborescence est sans fin.

# Fichiers

Chaque fichier apparait sous son nom d'origine.

Il peut être visualisé, téléchargé ou mis à jour.

On peut mettre à jour en "versioning", c'est-à-dire conserver les versions précédentes d'un même fichier.

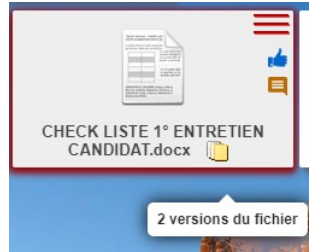

On pourra, si nécessaire récupérer une version précédente:

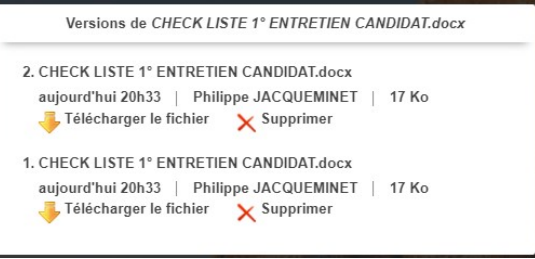

On peut bien sûr visualiser le fichier avant de le télécharger

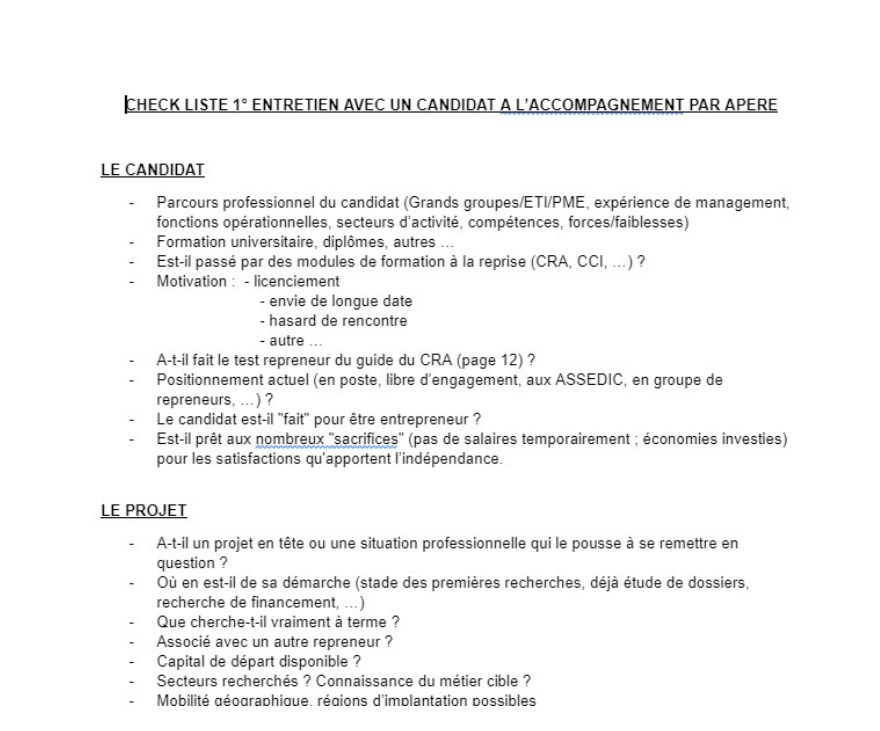

La gestion des fichiers se fait par upload/download très bien expliqués. Les autres fonctionnalités sont basiques: on écrit, on enregistre.